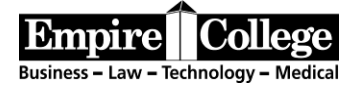

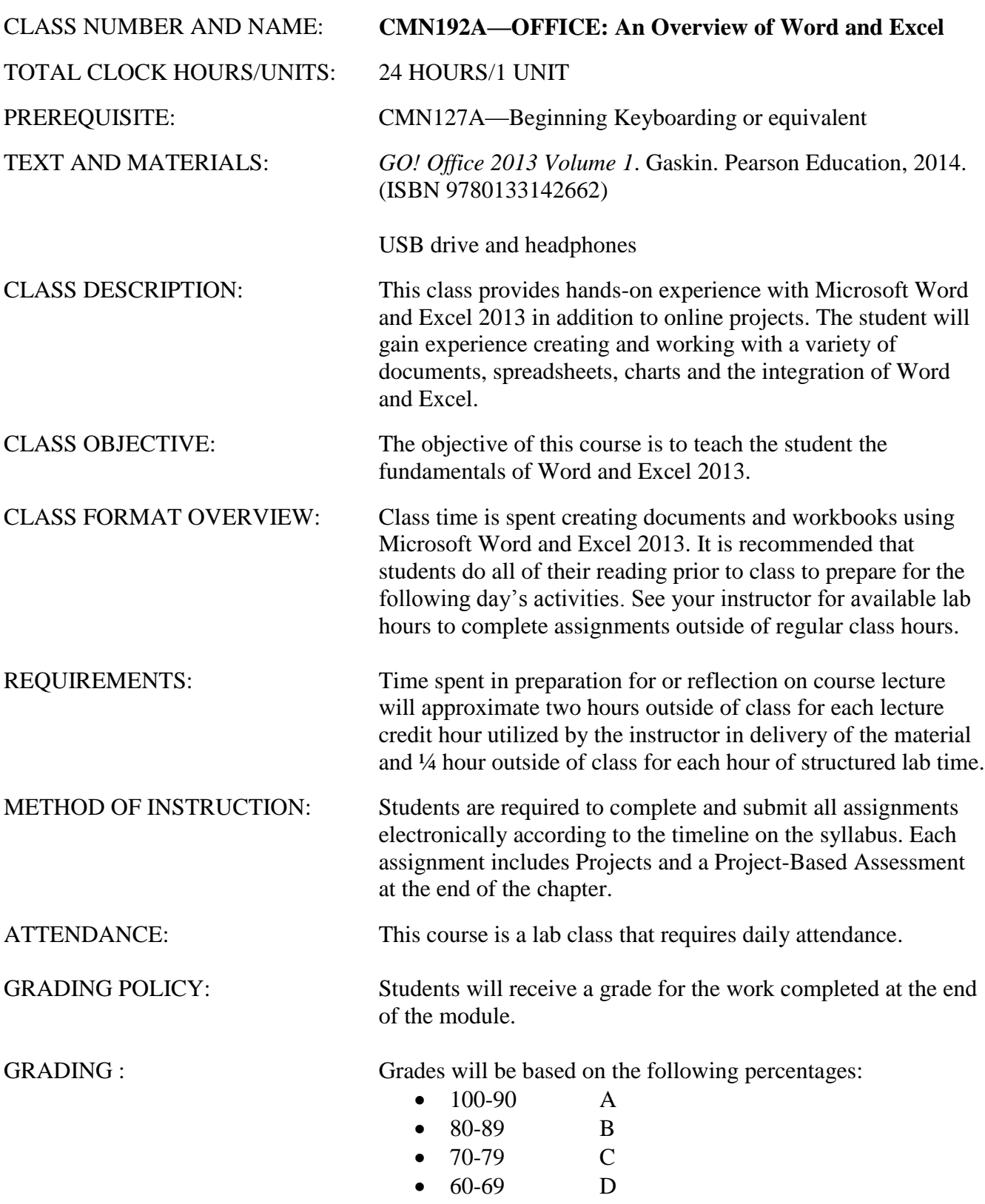

• 59 and below F

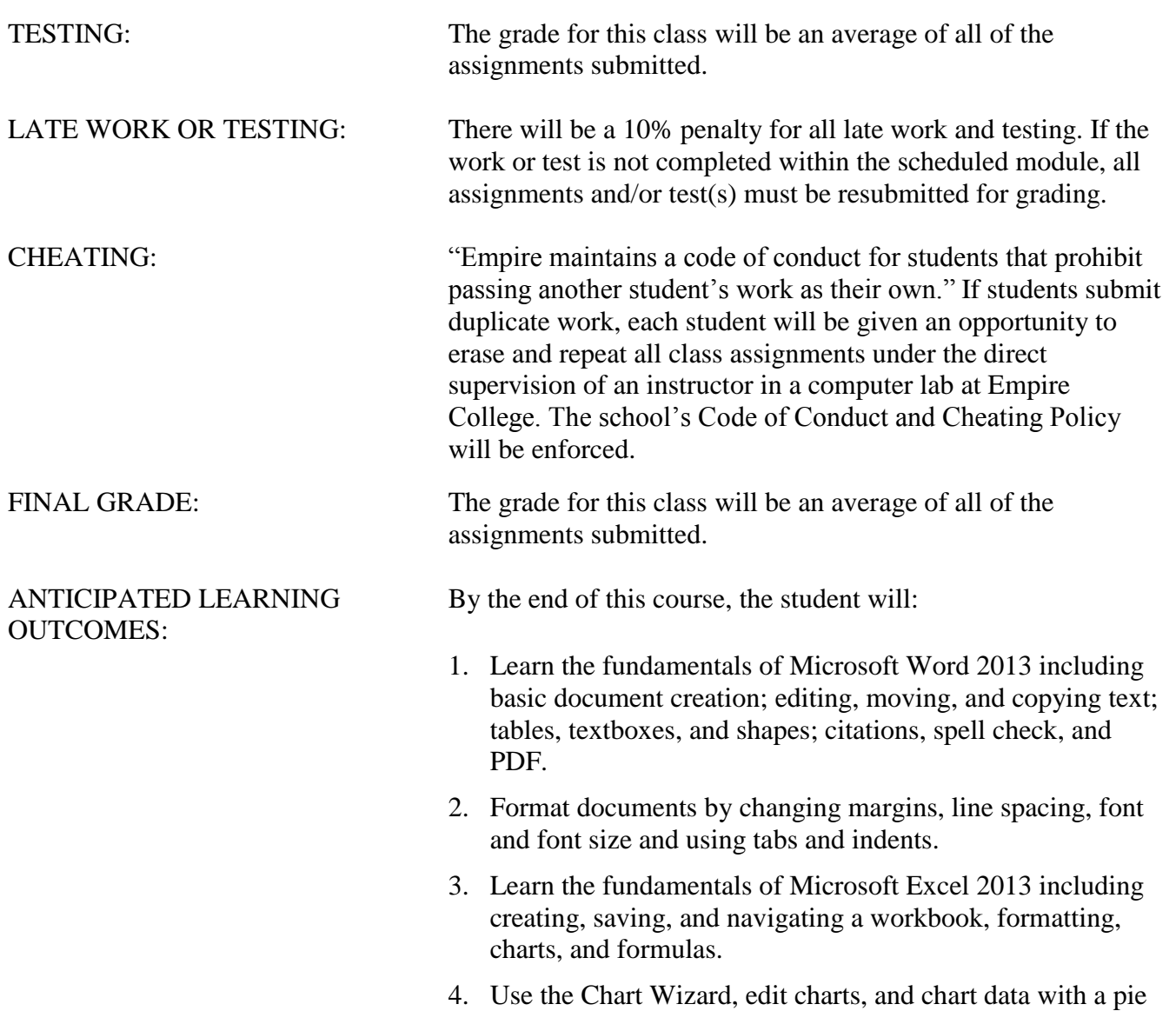

chart.

## **INSTRUCTIONS FOR DOWNLOADING FILES FOR TEXTBOOK ASSIGNMENTS**

Create a folder on your USB drive—Word\_Excel 2013

## **You can locate the files on the Z drive in the Empire College computer labs.**

### **OR**

**Using CHROME,** log into: [http://wps.prenhall.com/bp\\_go\\_office\\_2013\\_vol1](http://wps.prenhall.com/bp_go_office_2013_vol1)

Student data files

- 1. Select Word Chapter 1
- 2. Starting with Word Chapter 1 button at the bottom of the screen, click the drop-down arrow and choose Open
- 3. Click once on w01\_student\_data\_files
- 4. Select Extract all Files on the Menu bar
- 5. Browse to find the Word\_Excel 2013 folder on your USB drive
- 6. Select the folder
- 7. OK
- 8. Extract. Do you want to copy without encryption? Click yes, if this message appears. Skip the MAC files.
- 9. Close the window when finished downloading.

Repeat Steps 1-9 for Word Chapters 2 and 3 and Excel Chapters 1, 2, and 3

**Do not delete your assignments until you have completed your classes at Empire College. Some of the files will be used for other computer courses and some of the files will be used for your portfolio at the end of your program.**

# **MyITLab for Office 2013**

## **To Register for CMN192A**

- **1.** Go to [www.pearsonmylabandmastering.com](http://www.pearsonmylabandmastering.com/)
- **2.** Under Register, select Student
- **3.** Confirm you have the information needed, then select OK! Register now
- **4.** Enter your instructor's course ID: **ott74623**, and Continue
- **5.** Enter your existing Pearson account username and password to Sign In You have an account if you ever used a Pearson MyLab & Mastering product, such as MyMathLab

If you don't have an account, select Create and complete the required fields

- 6. Select an access option.
	- 1. Enter the access code that came with your textbook (orange cardboard)
- 7. From the You're Done! page, select Go To My Courses
- 8. On the My Courses page, first select the active members link on the CMN192A—Word/Excel and look for the course ID listed on your syllabus.
- 9. If you have not completed Chapter 1 in the textbook, close MyITLab and complete the textbook assignments and then log in and begin with Chapter 1 in MyITLab.

## **To sign in later using Chrome:**

- **1.** Go to [www.pearsonmylabandmastering.com](http://www.pearsonmylabandmastering.com/)
- **2.** Select Sign In
- **3.** Enter your username and password, and Sign In
- **4.** Select the course name CMN192A—Word/Excel and look for the course ID listed on your syllabus.
- **5.** Select Word Chapter 1
- **6.** Open activity 1A
- **7. Click on the** "learning Aids" button on the bottom right of the screen.
- **8. There are three options to complete for each task: Read, Watch, and Practice**
- **9.** Follow the instructions at the bottom of the screen. You can either save for later or submit if finished.

#### **GRADER PROJECT**

#### **To complete the Grader project:**

**Step A:** Download and print the instructions. Use the same process to download the files you used when you downloaded the student files.

**Step B:** Download each of the student files. DO NOT change the file names.

**Step C:** Complete the assignment. If you do not complete the assignment in one sitting, you can save and open again to complete the assignment.

**Step D:** Upload Completed File, choose file, and Upload.

**Step E: FINISH: Submit for Grading.** You should receive a confirmation message that the file has been successfully submitted. You can submit your Grader assignment 2 times and the best score will be recorded.

To view your submission, locate your assignment in the Grades area. Hoover over the assignment name or grade. Click the arrow to the right to open the Options menu. Click View Submissions, which will display the details of your submission. You can also download submission with Live Comments to see how many points you lost and why.

## **The online interactive Student User Guide with detailed instructions and graphics is available on this page in the upper right top corner under Help and Support then User Guide.**

### **Word Chapter 1**

Complete **Word Chapter 1** textbook projects below. To submit your textbook projects, attach **BOTH 1A** and **1B** to an email addressed to the grader at [CMN192A@empirecollege.com.](mailto:CMN192A@empirecollege.com) Your subject line must include your first and last name, and the assignment number. The body of the email must include your instructor's name, room number, and day or evening.

## **Use CMN192A for the Subject for the Tags in "Show All Properties"**

 **Textbook** Project 1A—**Flyer—**pg. 122-137 (email) **Textbook** Project 1B—**Programs—**pg. 140-156 (email)

 **MyITLab** Project 1A (Hint: Scroll to find the Word 2013 tile) **MyITLab** Project 1B

**You have two attempts to submit the Graded Projects. The instructions on how to view your submission are on page 5.**

**MyITLab** Word Chapter 1 Grader Project

#### **Word Chapter 2**

Complete **Word Chapter 2** textbook projects below. To submit your textbook projects, attach **BOTH 2A** and **2B** to an email addressed to the grader at [CMN192A@empirecollege.com.](mailto:CMN192A@empirecollege.com) Your subject line must include your first and last name, and the assignment number. The body of the email must include your instructor's name, room number, and day or evening.

**Textbook** Project 2A —**Resume—**pg. 180-190 (email)

**Textbook** Project 2B—**Cover Letter—**pg. 195-209 (email)

**Save your template to your USB drive or your Documents folder. Instead of opening your template from the Templates folder on the computer, you will open it using your USB drive or your Documents folder.**

 **MyITLab** Project 2A **MyITLab** Project 2B

**MyITLab** Word Chapter 2 Grader Project

**Word Chapter 3**

Complete **Word Chapter 3** textbook projects below. To submit your textbook projects, attach **BOTH 3A** and **3B** to an email addressed to the grader at [CMN192A@empirecollege.com.](mailto:CMN192A@empirecollege.com) Your subject line must include your first and last name, and the assignment number. The body of the email must include your instructor's name, room number, and day or evening.

 **Textbook** Project 3A—**Quantitative Technology—**pg. 238-251 Step 8 (email) **Textbook** Project 3B—**Labels, Address List, and Newsletter—**pg. 255-274 (email) **For the screen shot on page 265, use the Web page: https://www.epa.gov/**

 **MyITLab** Project 3A **MyITLab** Project 3B

**MyITLab** Word Chapter 3 Grader Project

#### **Excel Chapter 1**

Complete **Excel Chapter 1** textbook projects below. To submit your textbook projects, attach **BOTH 1A** and **1B** to an email addressed to the grader at [CMN192A@empirecollege.com.](mailto:CMN192A@empirecollege.com) Your subject line must include your first and last name, the assignment number. The body of the email must include your instructor's name, room number, and day or evening.

 **Textbook** Project 1A—**Quarterly Sales—**pg. 306-328 Step 4 (email) **Textbook** Project 1B—**Plyo Products—**pg. 333-345 (email)

 **MyITLab** Project 1A **MyITLab** Project 1B

**MyITLab** Excel Chapter 1 Grader Project

**Excel Chapter 2**

Complete **Excel Chapter 2** textbook projects below. To submit your textbook projects, attach **BOTH 2A** and **2B** to an email addressed to the grader at [CMN192A@empirecollege.com.](mailto:CMN192A@empirecollege.com) Your subject line must include your first and last name, and the assignment number. The body of the email must include your instructor's name, room number, and day or evening.

 **Textbook** Project 2A—**Tree Inventory—**pg. 370-389 (email) **Textbook** Project 2B—**Weekly Sales—**pg. 392-406 (email)

 **MyITLab** Project 2A **MyITLab** Project 2B

**MyITLab** Excel Chapter 2 Grader Project

**Excel Chapter 3**

Complete **Excel Chapter 3** textbook projects below. To submit your textbook projects, attach **BOTH 3A** and **3B** to an email addressed to the grader at [CMN192A@empirecollege.com.](mailto:CMN192A@empirecollege.com) Your subject line must include your first and last name, and the assignment number. The body of the email must include your instructor's name, room number, and day or evening.

 **Textbook** Project 3A—**Enterprise Fund—**pg. 432-444 (email) **Textbook** Project 3B —**Tourism—**pg. 447-462 (email)

 $\Box$  **MyITLab** Project 3A **MyITLab** Project 3B

**MyITLab** Excel Chapter 3 Grader Project

## **FINAL**

Please email the grader at **[CMN192A@empirecollege.com](mailto:CMN192A@empirecollege.com)** and your **instructor** when you have completed all of your assignments in the textbook and online. **Great job on completing this class!**